### **Vk1\_vietnamská klávesnice**

### **Klávesnice pro Windows**

Nainstalujte si program UniKey – na stránce unikey.vn klikněte na "Download UniKey" (já jsem vždy stahovala Windows 10,7,XP 64bit/x64).

Po instalaci si aplikaci otevřete, objeví se vám malá tabulka (bohužel pouze ve vietnamštině). Měli byste v ní mít default nastavení "Unicode" v prvním řádku a "Telex" v druhém řádku.

Můžete si vybrat, jakou zkratkou chcete přepínat klávesnice, CTRL+SHIFT nebo ALT+Z.

Poté klikněte vpravo na "Đóng" se zelenou fajfkou.

Vpravo dole (kde bývá třeba ikonka pro vysunutí flash disku) by se měl objevit modrý čtvereček s písmenem E – to znamená, že vám to bude psát normálně česky. Pokud na čtvereček kliknete, změní se na červené V – to už je ta vietnamská. Naučte se níže uvedený způsob psaní.

Pokud chcete program ukončit, rozklikněte si u čtverečku pravým tlačítkem volby – vyberte "Kết thúc".

*[Pozn.: Windows sám o sobě nabízí vietnamskou klávesnici v nastavení systému, ale nebudete tam moct používat níže uvedený způsob psaní klávesovými zkratkami. Budete si muset zvyknout na nový systém, nejspíš si budete muset nalepit na svou klávesnici, kde leží jaké písmeno a tón. Proto doporučuji radši UniKey a klávesové zkratky.]*

# **Klávesnice pro Mac**

V nastavení si najděte "Klávesnice", tam pak klikněte na "Vstupní zdroje". Vlevo dole klikněte na "+" a vyhledejte vietnamštinu. Měl by vám vyjet seznam možných vietnamských klávesnic.

Abyste mohli používat níže uvedený způsob psaní, je třeba si vybrat klávesnici "Jednoduchý telex".

*[Pozn.: pokud se rozhodnete pro "Vietnamská" s vlaječkou, bude potřeba se naučit, kde jaké písmeno a tón leží (uvidíte v náhledu) – budete si tedy muset zvyknout na úplně nový systém. Proto doporučuji radši "Jednoduchý telex" a klávesové zkratky, které budou fungovat na vaší české klávesnici.]*

Nezapomeňte si v tabulce zaškrtnout dole "Zobrazit klávesnice v řádku nabídek", abyste si mohli mezi klávesnicemi přepínat.

# **KLÁVESOVÉ ZKRATKY PRO PSANÍ VE VIETNAMŠTINĚ**

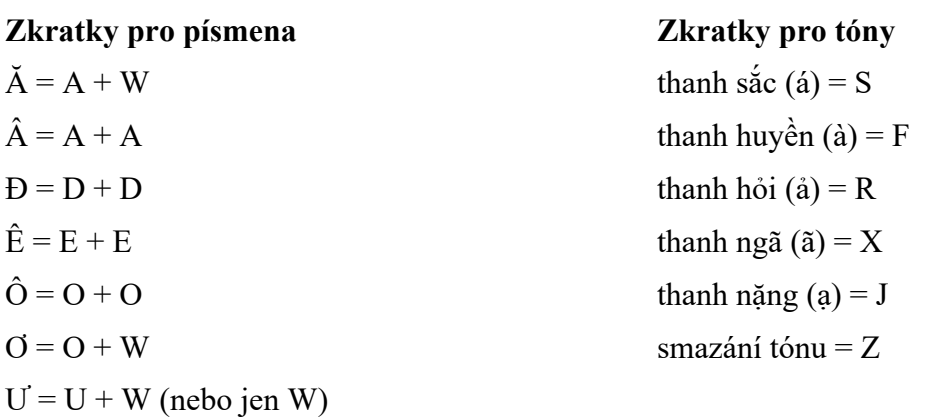

# **Jak psát?**

Napište celé slovo i se "speciálními" písmeny, jako poslední krok pak stiskněte příslušné písmeno podle toho, jaký chcete napsat tón.

Např.:

- "mę" napište jako  $M + E + J$ ,
- "ghế" napište jako G + H + E + E + S,
- "trường" napiště jako  $T + R + U + W + O + W + N + G + F$ .

Pokud se spletete pouze v tónu, je možné jej smazat pomocí Z a napsat nový tón.

Obecně platí, že pokud uděláte v nějakém slově chybu, je lepší ho smazat celé a napsat znovu. Pokud umažete jen kousek slova a budete pokračovat, může se stát, že vám ho klávesnice nenapíše správně.